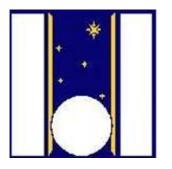

# **Telescopio Nazionale Galileo**

# HARPS-N LCU Manual

Manual version 2.0 TNG-MAN-HARPN-0004 Date: 07-12-2021

Prepared

R. Cosentino

# **Change Record**

| Issue/Rev. | Date       | Section/Page affected | Reason/Remarks |
|------------|------------|-----------------------|----------------|
| V1.0       | 23-08-2017 | First version         |                |
| V1.1       | 20-04-2020 | AG ND filter added    | Upgrade LCU    |
| V2.0       | 07-12-2021 | § 1.1                 | Upgraded       |
|            |            |                       |                |
|            |            |                       |                |
|            |            |                       |                |
|            |            |                       |                |
|            |            |                       |                |
|            |            |                       |                |
|            |            |                       |                |
|            |            |                       |                |
|            |            |                       |                |

# Contents

| 1 | Int  | troduction                                        |   |
|---|------|---------------------------------------------------|---|
|   | 1.1  | Scope                                             | 4 |
|   | 1.2  | Additional information                            | 4 |
|   | 1.3  | Contact information                               | 5 |
|   | 1.4  | Reference documents                               | 5 |
|   | 1.5  | Acknowledgments                                   | 5 |
| 2 | Th   | ne LCU (hardware)                                 | 6 |
|   | 2.1  | Calibration Unit (CU)                             |   |
|   | 2.2  | Front End Unit (FEU)                              | 6 |
| 3 | Th   | ne LCU (software)                                 | 7 |
|   | 3.1  | The Front End and Calibration Unit (LCU) Start-up | 7 |
|   | 3.2  | Device status frame                               | 8 |
|   | 3.3  | The control system frame                          | 8 |
|   | 3.3  | 3.1 Power and initialize procedures               | 9 |
|   | 3.3  | 3.2 Devices operation description                 | 9 |
|   | 3.3  | 3.3 Dust cover                                    | 9 |
|   | 3.4  | The log report frame                              |   |
|   | Арре | endix D – List of acronyms                        |   |

# **1** Introduction

### 1.1 Scope

This Manual is intended to give all necessary information to potential users of the HARPS-N instrument, to help them to use the HARPSN LCU.

The following documents are closely related to this manual and should be consulted as well:

- The HARPS-N User Manual (TNG-MAN-HARPN-0002)
- The HARPS-N Operational Guide (TNG-MAN-HARPN-0003)
- The HARPS-N Quick Start Manual (TNG-MAN-HARPN-0001)
- The New Short Term Scheduler User Manual (NSTS)
- The DRS User Manual (TNG-MAN-HARPN-0005)
- The HARPS-N Autoguide Manual (TNG-MAN-HARPN-0004)

Both are available through the TNG web page

http://www.tng.iac.es/instruments/harps/

## **1.2 Additional information**

The latest information updates about the HARPS-N instrument can be found on the

#### HARPS-N web pages

http://www.tng.iac.es/instruments/harps/

#### **1.3 Contact information**

Feedback on this User Manual from users is encouraged. Please email to <u>cosentino@tng.iac.es</u>

#### **1.4 Reference documents**

- [RD01] HARPS-N User Manual
- [RD02] HARPS-N Quick Start Guide
- [RD03] HARPS-N Operational Guide
- [RD04] New Short Term Scheduler User Manual (NSTS)
- [RD05] DRS User Manual
- [RD06] Ucam User manual
- [RD07] <u>Templates Reference Guide</u>
- [RD08] Thorium-Argon Atlas
- [RD09] Design of the LCU for HARPS-N
- **1.5 Acknowledgments**

Thanks to the Geneva Observatory and to the HARPS-N consortium for the development of the instrument and the LCU control software.

# 2 The LCU (hardware)

The LCU software is a LabView module which controls the movements and settings of the calibration **unit** and the **front end unit** in order to configure the instrument to the desired layout.

This software can also control the units in stand-alone mode as an engineering interface or by the HARPS-N sequencer using an HTTP connection with REST API interface.

## 2.1 Calibration Unit (CU)

The calibration unit contains the lamps and the power supply and provides the reference source (thorium, tungsten) for the FEU. Two external high-precision references are included. The first is already available and consists of a Fabry-Perot interferometer. The second one, a stabilized laser-frequency comb, is currently under development and will become available in 2013. The CU is connected via two optical fibres to the FEU which redirects the light of the calibration sources into the spectrograph fibres as required. The two calibration fibres can be fed either by the same or independently by two different calibration sources. Of the two Thorium-Argon lamps, the lamp THAR1 is the absolute reference, and its use should be minimized. Typically it is used for 5 minutes per day during the afternoon calibrations, shining on "fibre A". The lamp named "THAR2" is used to measure the instrument drift in parallel with the science observations. The lamp can be switch on at any moment. It is particularly useful when one of the other lamps burns out in the course of the night.

The HARPS-N Calibration Unit has two linear mechanisms to move the reference fibers between 5 positions. Three of the positions have lamps, two of which are Thorium-Argon hollow cathode lamps while the other one is a filament halogen lamp. The others two positions are used for ultra-stable external references which can be fed through an optical fiber connection. At the moment one of these positions hosts the Fabry-Perot interferometer, located in the HARPS-N cabinet, close to the spectrograph.

| Movement/component    | Description                                                                     |  |  |
|-----------------------|---------------------------------------------------------------------------------|--|--|
| Thorium lamps 1 and 2 | The Thorium Argon lamps are type 4160AHP from S&J Juniper & Co.                 |  |  |
| Halogen lamp          | The halogen lamp is a type 6337 (TBC) Quartz Tungsten Halogen bulb from Newport |  |  |
| Fabry-Perot           | The FP interferometer is located close to the spectrograph                      |  |  |
|                       |                                                                                 |  |  |

#### Table 1 - CU components

#### **2.2 Front End Unit (FEU)**

The FEU is the first part of the spectrograph where the incoming light from the telescope and from the calibration unit is conditioned and collimated in the fibers. In this stage the incoming beam from the telescope is corrected by the atmosphere dispersion corrector (ADC). The star is maintained in the fiber thanks to the tip-tilt mirror acting together with the autoguider system. The folding mirror selects which object/reference configuration has to be put into the fibers. The optical scheme in **Error! Reference s ource not found.** shows the optical path inside the FEU and the main components.

| Movement/component      | Description                                                                                                    |
|-------------------------|----------------------------------------------------------------------------------------------------|
| Calibration fold mirror | linear mechanism with 4 fixed positions                                                                                                 |
| Dust Cover              | linear mechanism with two positions (open/close)                                                                                        |
| Guide camera            | FLI PL47-20 (TBC). Connection to the LCU in the control rack is via USB                                                                 |
| Guide camera ND filter  | Two rotating wheels, with three filters and a transparent glass each, producing attenuation density from 0 to 6 (factor 1 to 1'000'000) |
| Calibration ND filter   | Two rotating wheels with unconstrained motion (can be set to any position in 360 deg). Attenuation range of 1 to 300.                   |

#### Table 2 - FEU components

```
ADC prism
Tip-tilt mirror
```

Two atmospheric density compensation prisms with unconstrained motion Precision piezo motor and strain gauge position sensors

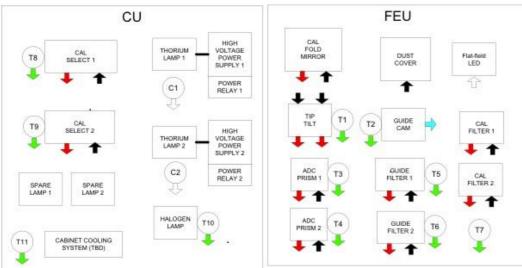

Figure 1 - Calibration and Front End Unit

# 3 The LCU (software)

## 3.1 The Front End and Calibration Unit (LCU) Start-up

The software used to operate with the FEU runs on a Windows PC that is located in Nasmyth B, in a rack close to the Calibration Unit. The user will interact with the FEU software by a remote connection from a linux machine.

In order to connect to FEU computer and start the LabView software, is necessary to open a remote desktop connection (from the **wsoper** workstation located in the control room):

a) Click on the HarpsNLCU icon (Figure 2), or open a shell from any linux machine and type: rdesktop -T LCU 161.72.92.20 -g89% This will start the remote connection with the FEU DC

This will start the remote connection with the FEU PC.

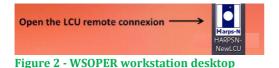

b) Start the control software by clicking the icons corresponding to the control (Figure 3):

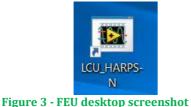

The LCU GUI starts and appears as shown in Figure 4. The LCU GUI is made up by three parts:

- 1. The Device status frame
- 2. The control system frame
- 3. The log report frame

#### TNG-MAN-HAN-0004

| arps-N      | Designed by | 🥚 sn      | VISS OPTICS | SYSTEMS H | ARPS-N LCU DEVICE MONITOR STOP LCU                                                                                                    |
|-------------|-------------|-----------|-------------|-----------|----------------------------------------------------------------------------------------------------|
| EVICE STA   | тис         |           |             |           | CONTROL SYSTEM                                                                                                    |
|             |             |           |             |           | DCOVER CAL MIRROR FIBER SELECTOR ADC ND FILTER ND FILTER AG LAMPS INIT A                                                                                                    |
| DEV. NAME   |             |           |             | POS.READ  |                                                                                                    |
| ADC 1       | ZERO        | -90,00    | WAIT        | 270       | SET TUNGSTEN LAMP                                                                                                    |
| ADC 2       | ZERO        | -90,00    | WAIT        | 90        | OFF                                                                                                    |
| CAL Mirror  | NONE        | 24"       | DONE        | 50        | SET THAR1 LAMP                                                                                                    |
| ND FILTER 1 |             | 0,00      | DONE        | 100       | OFF                                                                                                    |
| ND FILTER 2 |             | 0,00      | DONE        | 75        |                                                                                                    |
| DCOVER      | CLOSE       | NEG.Limit | DONE        | 0.01      | SET THAR2 LAMP                                                                                                    |
| FIBERSEL A  | NONE        | 8''       | DONE        | 8         | OFF                                                                                                    |
| FIBERSEL B  | NONE        | 8''       | DONE        | 8         |                                                                                                    |
| ND FILT AG1 |             |           | DONE        | 180       | LOG REPORT                                                                                                    |
| ND FILT AG2 |             |           | DONE        | 270       | 12/9/2019 5:43 PM STARTING CALMIRROR                                                                                                    |
| OFF         | PARALL      | AR 1      | OFF         |           | 12/9/2019 5:43 PM STARTING DUSTCOVER       12/9/2019 5:43 PM STARTING FIDERSELEC       12/9/2019 5:43 PM STARTING FIDERSELEC       12/9/2019 5:43 PM STARTING ADCL       12/9/2019 5:44 PM Initialization CALMIRR       12/9/2019 5:44 PM ADC Set to 0 |

Figure 4 - HARPS-N LCU device monitor

## 3.2 Device status frame

In the DEVICE STATUS frame are shown the configuration of the LCU and some telemetry variables.

The first group of values represents the status of the devices.

- DEV.NAME is the mnemonic name of the device
- POS.NAME is the name of the position selected
- POS.SET is the selected position
- DEV.STAT is the status of the device
- POS.READ is the position (in count) read by the encoder
- The last indicator is a colour associated with the device (ready, standby, not-ready)

The second group show some telemetry values of the TCS:

- ALFAST
- PARALL
- ELENC
- DELAST

The circular buttons show the status of the lamps (ON/OFF)

To stop the LCU and close the program click on the **Stop LCU** button and then close the window.

#### **3.3** The control system frame

The control system frame allows the operator to turn on the motors and to initialize each devices of the LCU separately. When a device is selected in the **menu tabs** the frame show the actions available for each device. The two buttons **POWER** and **INITIALIZE** are present for all the devices (except for the lamps control).

| Control system<br>dcover   cal mirror   fiber sele | ECTOR ADC ND FILTER LAMPS |
|----------------------------------------------------|---------------------------|
| INITIALIZE                                         | POWER OFF MOTOR           |
|                                                    |                           |

Figure 5 - power and initialization frame

#### 3.3.1 Power and initialize procedures

The start-up procedures for the LCU consist in:

- 1. Select the device in the control system menu tab
- 2. Click on the **Initialize** button and wait until the button of the corresponding device in the device status frame turn to green.

#### 3.3.2 Devices operation description

The devices selectable in the menu bar are:

- DCOVER (dust cover)
- CAL MIRROR (calibration mirror)
- FIBER SELECTOR
- ADC
- ND FILTER (neutral density filter)
- LAMPS

#### 3.3.3 Dust cover

The operations allowed for the dust cover are:

- 1. Initialize
- 2. Open/close the dust cover

| Control system                                       |
|------------------------------------------------------|
| DCOVER CAL MIRROR FIBER SELECTOR ADC ND FILTER LAMPS |
|                                                      |
| DCOVER OPEN/CLOSE                                    |
| CLOSED                                               |
| INITIALIZE POWER OFF MOTOR                           |

Figure 6 - Control system - Dust Cover

#### 3.3.3.1 *Calibration Mirror*

The operations allowed for the calibration mirror are:

1. Initialize

Ē

- 3. Select the calibration mirror position
  - NONE
  - FIBA
  - FIBB
  - BOTH

| DCOVER CAL MIRROR | n<br>fiber selector   adc   nd filter   lamps |
|-------------------|-----------------------------------------------|
| SET CAL MIRROR S  | ELECTOR                                       |
| J                 |                                               |
| INITIALIZE        | POWER OFF MOTOR                               |
|                   |                                               |
|                   |                                               |
|                   |                                               |

Figure 7 - Control system - Calibration mirror

#### 3.3.3.2 *Fiber selector*

The operations allowed for the fiber selector are:

- 1. Initialize
- 2. Select the fiber position for each fiber
  - NONE
  - TUN
  - THAR1
  - THAR2
  - FP
  - COMB

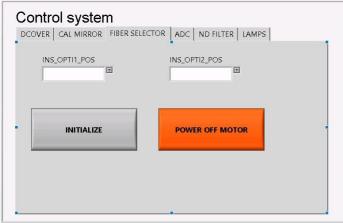

Figure 8 - Control system - Fiber selector

#### 3.3.3.3 ADC

The operations allowed for the ADC are: 1. Initialize

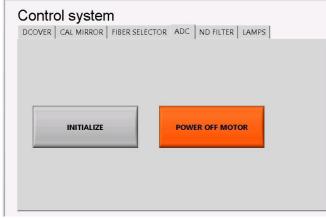

Figure 9 - Control system - ADC

#### 3.3.3.4 *ND filter*

The operations allowed for the ND filter are:

- 1. Initialize
- 2. Set the ND position for each filter (0-3)

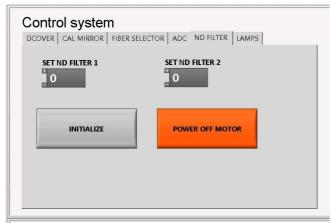

Figure 10 - Control system - ND filter

#### 3.3.3.5 AG ND filter

The operations allowed for the AG ND filter are:

3. Initialize

4. Set the ND position for each filter (0-3)

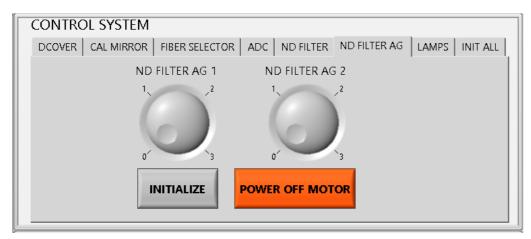

## 3.3.3.6 *LAMPS*

The operations allowed for the lamps selector are the Ignition and shutdown of the lamps.

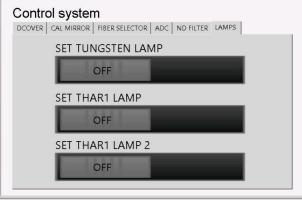

Figure 11 - Control system - Lamps

### 3.3.3.7 Init ALL

This button initializes all the LCU motors.

## **3.4** The log report frame

In this frame are automatically visualized and time stamped all the relevant events of the LCU unit. At the same time a log file is generated and stored in the system.

# Appendix D – List of acronyms

- ADC Atmospheric Dispersion Compensator AG Auto-Guider
- CCD Charge Coupled Device
- CU Calibration Unit
- DFS Data Flow System
- DRS Data Reduction Software
- E2DS Extracted 2-Dimensional Spectrum
- ETC Exposure Time Calculator
- FEU Front End Unit
- FITS Flexible Image Transport System
- FWHM Full Width at Half Maximum

| NSTSNew Short Time SchedulerOBObserving BlockRVRadial VelocitySASupport AstronomerSNRSignal to Noise RatioTBCTo Be ConfirmedTBDTo Be definedTBFTo be fixexThArThorium ArgonTNGTelescopio Nazionale GalileoTOTelescope Operator | HARPS-N | High Accuracy Radial velocity Planet Searcher in the North hemisphere |
|----------------------------------------------------------------------------------------------------|---------|-----------------------------------------------------------------------|
| OBObserving BlockRVRadial VelocitySASupport AstronomerSNRSignal to Noise RatioTBCTo Be ConfirmedTBDTo Be definedTBFTo be fixexThArThorium ArgonTNGTelescopio Nazionale GalileoTOTelescope Operator                             | ND      | Neutral Density                                                       |
| RVRadial VelocitySASupport AstronomerSNRSignal to Noise RatioTBCTo Be ConfirmedTBDTo Be definedTBFTo be fixexThArThorium ArgonTNGTelescopio Nazionale GalileoTOTelescope Operator                                              | NSTS    | New Short Time Scheduler                                              |
| SASupport AstronomerSNRSignal to Noise RatioTBCTo Be ConfirmedTBDTo Be definedTBFTo be fixexThArThorium ArgonTNGTelescopio Nazionale GalileoTOTelescope Operator                                                               | OB      | Observing Block                                                       |
| SNRSignal to Noise RatioTBCTo Be ConfirmedTBDTo Be definedTBFTo be fixexThArThorium ArgonTNGTelescopio Nazionale GalileoTOTelescope Operator                                                                                   | RV      | Radial Velocity                                                       |
| TBCTo Be ConfirmedTBDTo Be definedTBFTo be fixexThArThorium ArgonTNGTelescopio Nazionale GalileoTOTelescope Operator                                                                                                    | SA      | Support Astronomer                                                    |
| TBDTo Be definedTBFTo be fixexThArThorium ArgonTNGTelescopio Nazionale GalileoTOTelescope Operator                                                                                                    | SNR     | Signal to Noise Ratio                                                 |
| TBFTo be fixexThArThorium ArgonTNGTelescopio Nazionale GalileoTOTelescope Operator                                                                                                    | TBC     | To Be Confirmed                                                       |
| ThArThorium ArgonTNGTelescopio Nazionale GalileoTOTelescope Operator                                                                                                    | TBD     | To Be defined                                                         |
| TNGTelescopio Nazionale GalileoTOTelescope Operator                                                                                                    | ΤBF     | To be fixex                                                           |
| TO Telescope Operator                                                                                                    | ThAr    | Thorium Argon                                                         |
|                                                                                                    | TNG     | Telescopio Nazionale Galileo                                          |
|                                                                                                    | ТО      | Telescope Operator                                                    |
|                                                                                                    | VA      | Visiting Astronomer                                                   |